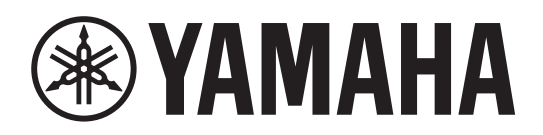

**L2 Switch Commutateur Réseau L2 Switch L2 Коммутатор Второго Уровня**

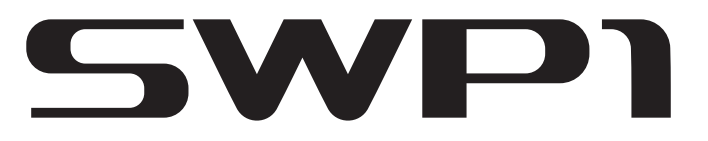

**SWP1-8 / SWP1-8MMF / SWP1-16MMF**

**Owner's Manual Bedienungsanleitung Mode d'emploi Manual de instrucciones Manual do Proprietário Manuale di istruzioni Руководство пользователя** 取扱説明書 **JA**

**RU IT PT ES FR DE EN** **Deutsch** 

Русский

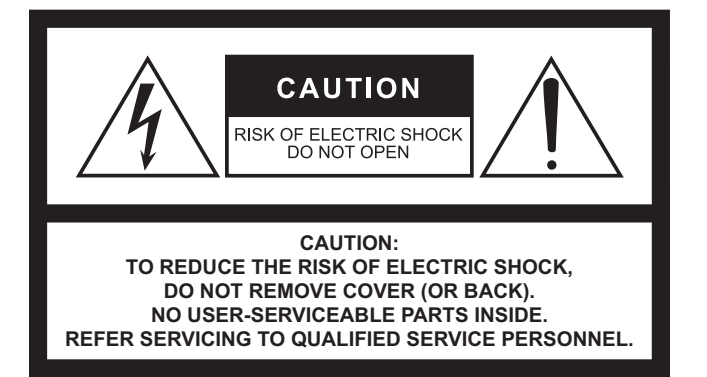

#### **Explanation of Graphical Symbols Explication des symboles**

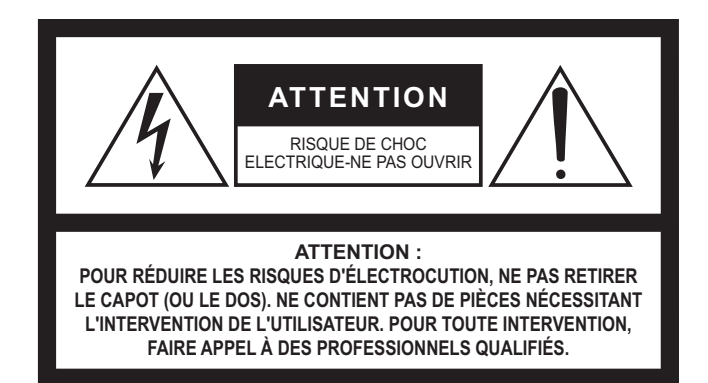

The above warning is located on the top of the unit. L'avertissement ci-dessus est situé sur le dessus de l'unité.

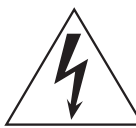

The lightning flash with arrowhead symbol within an equilateral triangle is intended to alert the user to the presence of uninsulated "dangerous voltage" within the product's enclosure that may be of sufficient magnitude to constitute a risk of electric shock to persons. L'éclair avec une flèche à l'intérieur d'un triangle équilatéral est destiné à attirer l'attention de l'utilisateur sur la présence d'une « tension

dangereuse » non isolée à l'intérieur de l'appareil, pouvant être suffisamment élevée pour constituer un risque d'électrocution.

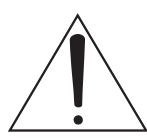

The exclamation point within an equilateral triangle is intended to alert the user to the presence of important operating and maintenance (servicing) instructions in the literature accompanying the product.

Le point d'exclamation à l'intérieur d'un triangle équilatéral est destiné à attirer l'attention de l'utilisateur sur la présence d'instructions importantes sur l'emploi ou la maintenance (réparation) de l'appareil dans la documentation fournie.

### **IMPORTANT SAFETY INSTRUCTIONS**

- **1 Read these instructions.**
- **2 Keep these instructions.**
- **3 Heed all warnings.**
- **4 Follow all instructions.**
- **5 Do not use this apparatus near water.**
- **6 Clean only with dry cloth.**
- **7 Do not block any ventilation openings. Install in accordance with the manufacturer's instructions.**
- **8 Do not install near any heat sources such as radiators, heat registers, stoves, or other apparatus (including amplifiers) that produce heat.**
- **9 Do not defeat the safety purpose of the polarized or grounding-type plug. A polarized plug has two blades with one wider than the other. A grounding type plug has two blades and a third grounding prong. The wide blade or the third prong are provided for your safety. If the provided plug does not fit into your outlet, consult an electrician for replacement of the obsolete outlet.**
- **10 Protect the power cord from being walked on or pinched particularly at plugs, convenience receptacles, and the point where they exit from the apparatus.**
- **11 Only use attachments/accessories specified by the manufacturer.**
- **12 Use only with the cart, stand, tripod, bracket, or table specified by the manufacturer, or sold with the apparatus. When a cart is used, use caution when moving the cart/apparatus combination to avoid injury from tip-over.**

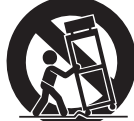

- **13 Unplug this apparatus during lightning storms or when unused for long periods of time.**
- **14 Refer all servicing to qualified service personnel. Servicing is required when the apparatus has been damaged in any way, such as power-supply cord or plug is damaged, liquid has been spilled or objects have fallen into the apparatus, the apparatus has been exposed to rain or moisture, does not operate normally, or has been dropped.**

#### **WARNING**

TO REDUCE THE RISK OF FIRE OR ELECTRIC SHOCK, DO NOT EXPOSE THIS APPARATUS TO RAIN OR MOISTURE.

### **PRÉCAUTIONS CONCERNANT LA SÉCURITÉ**

- **1 Lire ces instructions.**
- **2 Conserver ces instructions.**
- **3 Tenir compte de tous les avertissements.**
- **4 Suivre toutes les instructions.**
- **5 Ne pas utiliser ce produit à proximité d'eau.**
- **6 Nettoyer uniquement avec un chiffon propre et sec.**
- **7 Ne pas bloquer les orifices de ventilation. Installer l'appareil conformément aux instructions du fabricant.**
- **8 Ne pas installer l'appareil à proximité d'une source de chaleur comme un radiateur, une bouche de chaleur, un poêle ou tout autre appareil (y compris un amplificateur) produisant de la chaleur.**
- **9 Ne pas modifier le système de sécurité de la fiche polarisée ou de la fiche de terre. Une fiche polarisée dispose de deux broches dont une est plus large que l'autre. Une fiche de terre dispose de deux broches et d'une troisième pour le raccordement à la terre. Cette broche plus large ou cette troisième broche est destinée à assurer la sécurité de l'utilisateur. Si la fiche équipant l'appareil n'est pas compatible avec les prises de courant disponibles, faire remplacer les prises par un électricien.**
- **10 Acheminer les cordons d'alimentation de sorte qu'ils ne soient pas piétinés ni coincés, en faisant tout spécialement attention aux fiches, prises de courant et au point de sortie de l'appareil.**
- **11 Utiliser exclusivement les fixations et accessoires spécifiés par le fabricant.**
- **12 Utiliser exclusivement le chariot, le stand, le trépied, le support ou la table recommandés par le fabricant ou vendus avec cet appareil. Si l'appareil est posé sur un chariot, déplacer le chariot avec précaution pour éviter tout risque de chute et de blessure.**

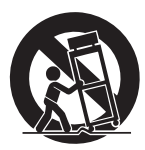

- **13 Débrancher l'appareil en cas d'orage ou lorsqu'il doit rester hors service pendant une période prolongée.**
- **14 Confier toute réparation à un personnel qualifié. Faire réparer l'appareil s'il a subi tout dommage, par exemple si la fiche ou le cordon d'alimentation est endommagé, si du liquide a coulé ou des objets sont tombés à l'intérieur de l'appareil, si l'appareil a été exposé à la pluie ou à de l'humidité, si l'appareil ne fonctionne pas normalement ou est tombé.**

#### **AVERTISSEMENT**

POUR RÉDUIRE LES RISQUES D'INCENDIE OU DE DÉCHARGE ÉLECTRIQUE, N'EXPOSEZ PAS CET APPAREIL À LA PLUIE OU À L'HUMIDITÉ.

# **FCC INFORMATION (for US customers)**

- **1. IMPORTANT NOTICE: DO NOT MODIFY THIS UNIT!** This product, when installed as indicated in the instructions contained in this manual, meets FCC requirements. Modifications not expressly approved by Yamaha may void your authority, granted by the FCC, to use the product.
- **2. IMPORTANT:** When connecting this product to accessories and/ or another product use only high quality shielded cables. Cable/s supplied with this product MUST be used. Follow all installation instructions. Failure to follow instructions could void your FCC authorization to use this product in the USA.
- **3. NOTE:** This product has been tested and found to comply with the requirements listed in FCC Regulations, Part 15 for Class "A" digital devices. Compliance with these requirements provides a reasonable level of assurance that your use of this product, in a commercial environment, will not result in harmful interference with other electronic devices. However, operation of this product in a commercial area is likely to cause interference in some form. In this case you, the user, bear the responsibility of correcting this condition.

This product generates/uses radio frequencies and, if not installed and used according to the instructions found in the users manual,

\* This applies only to products distributed by YAMAHA CORPORATION OF AMERICA. (class A)

#### **IMPORTANT NOTICE FOR THE UNITED KINGDOM Connecting the Plug and Cord**

**WARNING:** THIS APPARATUS MUST BE EARTHED IMPORTANT. The wires in this mains lead are coloured in accordance with the following code:

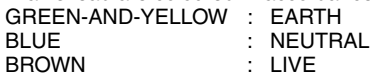

As the colours of the wires in the mains lead of this apparatus may not correspond with the coloured markings identifying the terminals in your plug proceed as follows:

The wire which is coloured GREEN-and-YELLOW must be connected to the terminal in the plug which is marked by the letter E or by the safety earth symbol  $\textcircled{a}$  or colored GREEN or GREEN-and-YELLOW.

The wire which is coloured BLUE must be connected to the terminal which is marked with the letter N or coloured BLACK.

The wire which is coloured BROWN must be connected to the terminal which is marked with the letter L or coloured RED.

(3 wires)

#### **SIMPLIFIED UK DECLARATION OF CONFORMITY**

Hereby, Yamaha Corporation declares that the SWP1 is in compliance with the Product Security and Telecommunications Infrastructure Regulations. The full text of the UK declaration of conformity is available at the following internet address:

<https://europe.yamaha.com/en/support/compliance/doc.html>

may cause interference harmful to the operation of other electronic devices. Compliance with FCC regulations does not guarantee that interference will not occur in all installations. If this product is found to be the source of interference, which can be determined by turning the product "OFF" and "ON", please try to eliminate the problem by using one of the following measures:

Relocate either the product generating the interference or the device that is being affected by the interference.

Utilize power outlets that are on different branch (circuit breaker or fuse) circuits or install AC line filter/s.

In the case of radio or TV interference, relocate/reorient the antenna. If the antenna lead-in is 300 ohm ribbon lead, change the lead-in to co-axial type cable.

If these corrective measures do not produce satisfactory results, please contact the local retailer that is authorized to distribute this type of product. If you can not locate the appropriate retailer, please contact Yamaha Corporation of America, Electronic Service Division, 6600 Orangethorpe Ave, Buena Park, CA90620 The above statements apply ONLY to those products distributed by Yamaha Corporation of America or its subsidiaries.

# **VORSICHTS-MASSNAHMEN**

### **BITTE SORGFÄLTIG DURCHLESEN, EHE SIE FORTFAHREN**

Bitte heben Sie dieses Handbuch sorgfältig auf, damit Sie später einmal nachschlagen können.

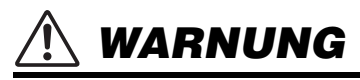

**Beachten Sie stets die nachfolgend beschriebenen Vorsichtsmaßnahmen, um mögliche schwere Verletzungen oder sogar tödliche Unfälle infolge eines elektrischen Schlags, von Kurzschlüssen, Feuer oder anderen Gefahren zu vermeiden. Zu diesen Vorsichtsmaßnahmen gehören die folgenden Punkte, die jedoch keine abschließende Aufzählung darstellen:**

#### **Netzanschluss/Netzkabel**

- Verlegen Sie das Netzkabel niemals in der Nähe von Wärmequellen, etwa Heizkörpern oder Heizstrahlern, biegen Sie es nicht übermäßig und beschädigen Sie es nicht auf sonstige Weise, stellen Sie keine schweren Gegenstände darauf und verlegen Sie es nicht an einer Stelle, wo jemand darauf treten, darüber stolpern oder etwas darüber rollen könnte.
- Schließen Sie das Gerät nur an die auf ihm angegebene Spannung an. Die erforderliche Spannung ist auf dem Typenschild des Geräts aufgedruckt.
- Verwenden Sie ausschließlich das mitgelieferte Netzkabel bzw. den Netzstecker. Wenn Sie das Gerät in einer anderen Region als der, in der Sie es gekauft haben, verwenden möchten, kann es sein, dass das mitgelieferte Netzkabel nicht kompatibel ist. Wenden Sie sich bitte an Ihren Yamaha-Händler.
- Überprüfen Sie regelmäßig den Zustand des Netzsteckers, und entfernen Sie Schmutz oder Staub, der sich eventuell darauf angesammelt hat.
- Vergewissern Sie sich beim Aufstellen des Geräts, dass die von Ihnen verwendete Netzsteckdose leicht erreichbar ist. Sollten Probleme oder Fehlfunktionen auftreten, ziehen Sie sofort den Stecker aus der Steckdose und trennen Sie auch den an der Buchse [EXT DC INPUT] angeschlossenen Stecker vom Netzadapter.
- Ziehen Sie bei Nichtbenutzung des Geräts über einen längeren Zeitraum oder während eines Gewitters den Netzstecker aus der Steckdose.
- Achten Sie darauf, eine geeignete Steckdose mit Sicherheitserdung zu verwenden. Unsachgemäße oder fehlende Erdung kann zu einem elektrischen Schlag, zu einer Beschädigung des Geräts/der Geräte oder sogar zu einem Brand führen.

### **Öffnen verboten!**

• Dieses Gerät enthält keine vom Anwender zu wartenden Teile. Versuchen Sie nicht, das Gerät zu öffnen oder die inneren Komponenten zu entfernen oder auf irgendeine Weise zu ändern. Sollte einmal eine Fehlfunktion auftreten, so nehmen Sie es sofort außer Betrieb und lassen Sie es von einem qualifizierten Yamaha-Kundendiensttechniker prüfen.

#### **Vorsicht mit Wasser**

- Achten Sie darauf, dass das Gerät nicht durch Regen nass wird, verwenden Sie es nicht in der Nähe von Wasser oder unter feuchten oder nassen Umgebungsbedingungen und stellen Sie auch keine Behälter (wie z. B. Vasen, Flaschen oder Gläser) mit Flüssigkeiten darauf, die herausschwappen und in Öffnungen hineinfließen könnten. Wenn eine Flüssigkeit wie z. B. Wasser in das Gerät gelangt, schalten Sie sofort die Stromversorgung aus und ziehen Sie das Netzkabel aus der Steckdose. Lassen Sie das Gerät anschließend von einem qualifizierten Yamaha-Kundendiensttechniker überprüfen.
- Schließen Sie den Netzstecker niemals mit nassen Händen an oder ziehen Sieihn heraus.

#### **Hörminderung**

• Beim Einschalten Ihres Audiosystems sollten Sie den Leistungsverstärker/das Gerät immer ALS LETZTES einschalten, um Hörminderung und Schäden an den Lautsprechern zu vermeiden. Beim Ausschalten sollte der Leistungsverstärker aus demselben Grund ZUERST ausgeschaltet werden.

#### **Brandschutz**

• Platzieren Sie keinerlei brennende Gegenstände oder offenes Feuer in Nähe des Geräts, da dies einen Brand verursachen kann.

#### **Falls Sie etwas Ungewöhnliches am Gerät bemerken**

- Wenn eines der folgenden Probleme auftritt, ziehen Sie sofort den Netzstecker aus der Steckdose. Lassen Sie das Gerät anschließend von einem Yamaha-Kundendiensttechniker überprüfen.
	- Das Netzkabel oder der Netzstecker sind zerfasert oder beschädigt.
	- Es werden ungewöhnliche Gerüche oder Rauch abgesondert.
	- Ein Gegenstand ist in das Gerät gefallen.
	- Während der Verwendung des Geräts kommt es zu einem plötzlichen Tonausfall.
	- Risse oder andere sichtbare Schäden treten am Gerät auf.
- Wenn dieses Gerät herunterfällt oder beschädigt wird, ziehen Sie sofort den Stecker aus der Steckdose, und lassen Sie das Gerät von einem qualifizierten Yamaha-Kundendienstfachmann überprüfen.

#### **Handhabung**

- Berühren Sie nicht das Innere der Ports mit Ihren Fingern oder mit Metallgegenständen.
- Dadurch können Sie einen elektrischen Schlag erleiden oder es kommt zu Fehlfunktionen.

Wenn Blitze in der Nähe einschlagen, berühren Sie weder das Gerät noch das Netzkabel. Dadurch besteht das Risiko eines elektrischen Schlags.

# *VORSICHT*

**Beachten Sie stets die nachstehend aufgelisteten grundsätzlichen Vorsichtsmaßnahmen, um mögliche Verletzungen beiIhnen oder anderen Personen oder aber Schäden am Gerät oder an anderen Gegenständen zu vermeiden. Zudiesen Vorsichtsmaßnahmen gehören die folgenden Punkte, die jedoch keine abschließende Aufzählung darstellen:**

#### **Netzanschluss/Netzkabel**

• Fassen Sie den Netzstecker nur am Stecker selbst und niemals am Kabel an, wenn Sie ihn vom Gerät oder von der Steckdose abziehen. Wenn Sie am Kabel ziehen, kann dieses beschädigt werden.

#### **Aufstellort**

- Stellen Sie das Gerät nicht an einer instabilen Position ab, wo es versehentlich umstürzen und Verletzungen verursachen könnte.
- Blockieren Sie nicht die Lüftungsöffnungen. Dieses Gerät besitzt Lüftungsöffnungen an den Seiten, die dafür Sorge tragen sollen, dass die Innentemperatur nicht zu hoch ist. Legen Sie dasGerät insbesondere nicht auf die Seite oder auf den Kopf. Unzureichende Belüftung kann zu Überhitzung führen und u. U. das Gerät beschädigen oder sogar einen Brand auslösen.
- Beim Versuch während des Aufstellens, die vom Gerät erzeugte Wärme abzuleiten:
	- Bedecken Sie es nicht mit einem Tuch.
	- Stellen Sie es nicht auf einen Teppich oder eine Decke.
	- Sorgen Sie dafür, dass die Oberseite nach oben weist; stellen Sie es nicht auf den Seitenflächen oder umgekehrt auf.
	- Verwenden Sie das Gerät nicht an einer beengten und schlecht belüfteten Stelle.

Unzureichende Belüftung kann zu Überhitzung führen und das Gerät unter Umständen beschädigen oder sogar einen Brand auslösen.

- Platzieren Sie das Gerät nicht an einem Ort, an dem es in Kontakt mit korrosiven Gasen oder salzhaltiger Luft gelangen könnte. Dadurch kann es zu Fehlfunktionen kommen.
- Entfernen Sie alle angeschlossenen Kabel, bevor Sie das Gerät bewegen.
- Wenn das Gerät in einem Rack nach EIA-Standard montiert ist, lesen Sie sorgfältig den Abschnitt "Rack-Montage" auf [Seite 6.](#page-5-0) Unzureichende Belüftung kann zu Überhitzung führen und u. U. das Gerät beschädigen, Funktionsausfall zur Folge haben oder sogar einen Brand auslösen.

#### **Verbindungen**

• Bevor Sie das Gerät an andere elektronische Komponenten anschließen, schalten Sie alle Geräte aus. Bevor Sie die Geräte ein- oder ausschalten, achten Sie darauf, dass die Lautstärkeregler an allen Geräten auf Minimum eingestellt sind. Nichtbeachtung kann einen elektrischen Schlag, eine Hörminderung oder Geräteschäden zur Folge haben.

#### **Wartung**

• Ziehen Sie den Netzstecker aus der Steckdose, wenn Sie das Gerät reinigen.

#### **Vorsicht bei der Handhabung**

- Stecken Sie nicht Ihre Finger oder die Hände in jegliche Öffnungen am Gerät (Lüftungsöffnungen, Öffnungen am Bedienfeld usw.).
- Vermeiden Sie es, fremde Gegenstände (Papier, Plastik, Metall usw.) in die Geräteöffnungen (Lüftungsöffnungen, Bedienfeld usw.) gelangen zu lassen. Falls dies passiert, ziehen Sie sofort den Netzstecker aus der Steckdose und lassen den Verstärker von einem qualifizierten Yamaha-Techniker überprüfen.
- Um Verletzungen zu vermeiden, lehnen oder setzen Sie sich nicht auf das Gerät, legen Sie keine schweren Gegenstände darauf und üben Sie nicht mehr Kraft auf Tasten, Schalter oder Steckerverbinder aus als unbedingt erforderlich.
- Schließen Sie kein anderes Kabel als ein RJ-45/DB-9- Pultkabel am Anschluss [CONSOLE (RS232-C)] an. Dadurch kann es zu einem Brand kommen, Sie können einen elektrischen Schlag erleiden, oder es kommt zu Fehlfunktionen.
- Dieses Produkt (SWP1-8MMF und SWP1-16MMF) verwendet Laser. Schauen Sie nicht in das Ende eines optischen Glasfaserkabels oder in einen optischen Anschluss. Dadurch können Ihre Augen beschädigt werden.

Yamaha haftet nicht für Schäden, die auf eine nicht ordnungsgemäße Bedienung oder Änderungen am Gerät zurückzuführen sind, oder fürden Verlust oder die Zerstörung von Daten.

### **ACHTUNG**

Um die Möglichkeit einer Fehlfunktion oder Beschädigung des Produkts, der Beschädigung von Daten oder anderem Eigentum auszuschließen, befolgen Sie die nachstehenden Hinweise.

#### **Handhabung und Pflege**

- Verwenden Sie das Gerät nicht in der Nähe eines Fernsehers, eines Radios, einer Stereoanlage, eines Mobiltelefons oder anderer elektrischer Geräte. Andernfalls können durch das Gerät oder die anderen Geräte Störgeräusche entstehen.
- Setzen Sie das Gerät weder übermäßigem Staub oder Vibrationen noch extremer Kälte oder Hitze aus (beispielsweise direktem Sonnenlicht, in der Nähe einer Heizung oder tagsüber in einem Fahrzeug), um mögliche Gehäuseverformung, instabilen Betrieb oder Beschädigung der eingebauten Komponenten zu vermeiden.
- Stellen Sie keine Gegenstände aus Vinyl, Kunststoff oder Gummi auf dem Gerät ab, da andernfalls das Bedienfeld verfärbt werden könnte.
- Verwenden Sie zur Reinigung des Geräts ein trockenes und weiches Tuch. Verwenden Sie keine Verdünnung, Lösungsmittel oder Reinigungsflüssigkeiten oder mit chemischen Substanzen imprägnierte Reinigungstücher.
- Im Gerät kann aufgrund von drastischen Änderungen der Umgebungstemperatur Kondensation auftreten – wenn das Gerät z. B. von einem Ort zum anderen transportiert oder die Klimaanlage ein- oder ausgeschaltet wird. Die Verwendung des Geräts bei auftretender Kondensation kann Schäden verursachen. Wenn es Grund zur Annahme gibt, dass Kondensation aufgetreten sein könnte, lassen Sie das Gerät für mehrere Stunden ausgeschaltet, bis die Kondensation vollständig abgetrocknet ist.
- Falls Sie das Gerät für längere Zeit nicht nutzen möchten, sollten Sie unbedingt das Netzkabel aus der Steckdose ziehen

#### <span id="page-5-0"></span>**Rack-Montage**

Dieses Gerät ist für den Betrieb mit Umgebungstemperaturen von 0 bis 40 Grad Celsius ausgelegt. Wenn Sie das Gerät zusammen mit einer oder mehreren SWP1-Einheiten oder anderen Geräten in einem 19-Zoll-Rack nach EIA-Standard einbauen, können die internen Temperaturen die angegebene Obergrenze überschreiten, wodurch es zu eingeschränkter Leistung oder Ausfall kommen kann. Bei der Rack-Montage des Geräts sollten Sie immer folgende Bedingungen erfüllen, um Wärmestaus zu vermeiden:

- Wenn Sie das Gerät in einem Rack installieren, in dem sich Geräte wie Leistungsverstärker befinden, die viel Wärme erzeugen, lassen Sie mehr als 1HE Platz zwischen dem SWP1 und anderen Geräten. Lassen Sie diese freien HEs offen, oder installieren Sie geeignete Lüftereinheiten, um einen möglichen Wärmestau zu vermeiden.
- Um einen ausreichenden Luftstrom zu gewährleisten, lassen Sie die Rückseite des Racks offen und stellen Sie es mindestens 10 Zentimeter von Wänden oder anderen Flächen entfernt auf. Wenn eine Lüftereinheit eingebaut wurde, kann in einigen Fällen das Schließen der Rückseite des Racks eine höhere Kühlwirkung haben. Lesen Sie für Näheres auch die Handbücher des Racks und/oder der Lüftereinheit.

### **Informationen**

#### **Hinweise zum Urheberrecht**

• Das Kopieren der Software und die Vervielfältigung dieses Handbuchs als Ganzes oder in Teilen sind nur mit ausdrücklicher schriftlicher Genehmigung des Herstellers erlaubt.

#### **Informationen über die Funktionen/Daten, die in diesem Gerät enthalten sind**

- Dies ist ein Produkt der Klasse A. In einer Haushaltsumgebung kann dieses Produkt Funkstörungen erzeugen, so dass der Anwender entsprechende Maßnahmen ergreifen muss. (CISPR22)
- Dieses Produkt ist ein Klasse-1-Laser-Produkt. Es entspricht den Normen IEC60825-1, IEC60825-2, FDA 21 CFR 1002.10 und 1002.12.
- Achten Sie darauf, dass alle Kommunikationskabel in einer gewissen Entfernung zu Netzkabeln usw. geführt werden. Nichtbeachtung kann zur Erzeugung hoher Spannungen und einer nachfolgenden Fehlfunktion führen.
- Denekn Sie daran, die Einstellungen zu initialisieren, bevor Sie das Produkt übertragen oder entsorgen.
- Die Installation des Geräts muss den örtlichen und nationalen elektrischen Bestimmungen gemäß erfolgen.

#### **Über diese Anleitung**

- Die in dieser Anleitung enthaltenen Abbildungen dienen nur anschaulichen Zwecken.
- Yamaha übernimmt keinerlei Garantie hinsichtlich der Benutzung der Software und der dazugehörigen Dokumentation und kann nicht für die Folgen der Benutzung von Handbuch und Software verantwortlich gemacht werden.
- Windows ist in den USA und anderen Ländern ein eingetragenes Warenzeichen der Microsoft® Corporation.
- "Mac" ist ein von Apple Inc. in den den USA und anderen Ländern eingetragenes Warenzeichen.
- Die in diesem Handbuch erwähnten Firmen- und Produktnamen sind Warenzeichen bzw. eingetragene Warenzeichen der betreffenden Firmen.
- Software kann ohne vorherige Ankündigung revidiert und aktualisiert werden.

#### **In diesem Produkt verwendete Open-Source-Software**

• Bitte beachten Sie die Website Yamaha Pro Audio für Näheres zur Lizensierung.

<https://www.yamahaproaudio.com/>

#### **Verbraucherinformation zur Sammlung und Entsorgung alter Elektrogeräte**

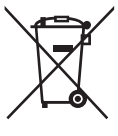

Befindet sich dieses Symbol auf den Produkten, der Verpackung und/oder beiliegenden Unterlagen, so sollten benutzte elektrische Geräte nicht mit dem normalen Haushaltsabfall entsorgt werden.

In Übereinstimmung mit Ihren nationalen Bestimmungen und den Richtlinien 2002/96/EG bringen Sie alte Geräte bitte zur fachgerechten Entsorgung, Wiederaufbereitung und Wiederverwendung zu den entsprechenden Sammelstellen.

Durch die fachgerechte Entsorgung der Elektrogeräte helfen Sie, wertvolle Ressourcen zu schützen, und verhindern mögliche negative Auswirkungen auf die menschliche Gesundheit und die Umwelt, die andernfalls durch unsachgerechte Müllentsorgung auftreten könnten.

Für weitere Informationen zum Sammeln und Wiederaufbereiten alter Elektrogeräte kontaktieren Sie bitte Ihre örtliche Stadt- oder Gemeindeverwaltung, Ihren Abfallentsorgungsdienst oder die Verkaufsstelle der Artikel.

#### **[Information für geschäftliche Anwender in der Europäischen Union]**

Wenn Sie Elektrogeräte ausrangieren möchten, kontaktieren Sie bitte Ihren Händler oder Zulieferer für weitere Informationen.

#### **[Entsorgungsinformation für Länder außerhalb der Europäischen Union]**

Dieses Symbol gilt nur innerhalb der Europäischen Union. Wenn Sie solche Artikel ausrangieren möchten, kontaktieren Sie bitte Ihre örtlichen Behörden oder Ihren Händler und fragen Sie nach der sachgerechten Entsorgungsmethode.

(weee\_eu\_de\_01)

Die Modellbezeichnung, Seriennummer, der Leistungsbedarf usw. finden Sie in Nähe des Namensschilds, das sich an der Oberseite des Geräts befindet. Sie sollten diese Seriennummer an der unten vorgesehenen Stelle eintragen und dieses Handbuch als dauerhaften Beleg für Ihren Kauf aufbewahren, um im Fall eines Diebstahls die Identifikation zu erleichtern.

**Modell Nr.**

**Seriennr.**

(rear\_de\_01)

### **Software-Lizenzvereinbarung**

Die Revisionsnummer der Produkt-Firmware kann aktualisiert werden.

Die Aktualisierung der Firmware-Version gilt als Einverständnis mit der Software-Lizenzvereinbarung für das Yamaha-Netzwerkprodukt. Achten Sie darauf, vor dem Aktualisieren der Firmware-Version die Software-Lizenzvereinbarung für Yamaha-Produkte sorgfältig durchzulesen.

Wenn Sie den Bedingungen der Produkt-Software-Lizenzvereinbarung von Yamaha nicht zustimmen können, aktualisieren Sie die Firmware-Revision nicht. Auch im Fall von Fahrlässigkeit übernimmt Yamaha keine Verantwortung für Verluste des Kunden, die durch die Software verursacht werden, es sei denn, dieser Haftungsausschluss ist durch ein geltenden Recht oder durch Urheberrecht ausdrücklich verboten.

#### **Yamaha-Software-Lizenzvereinbarung für das Netzwerkprodukt**

[http://www.rtpro.yamaha.co.jp/RT/docs/firmware/license/](http://www.rtpro.yamaha.co.jp/RT/docs/firmware/license/LICENSE) **LICENSE** 

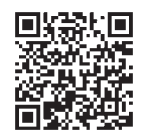

# **Inhalt**

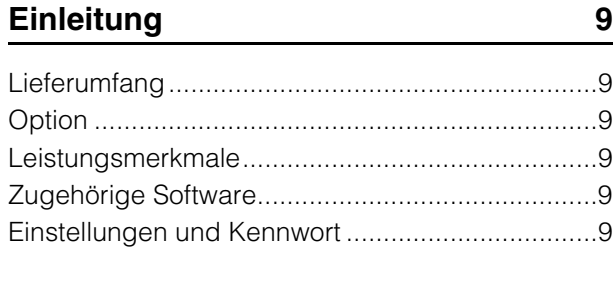

## **[Zugehörige Dokumente](#page-9-0) 10**

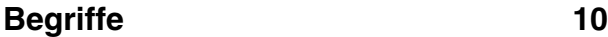

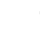

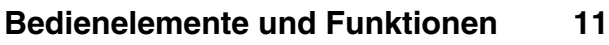

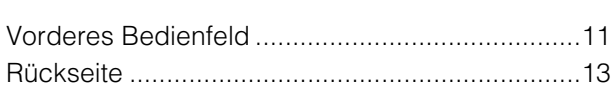

### **[Statusanzeigen](#page-13-0) 14**

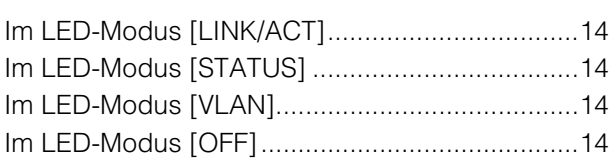

### **[Initialisieren des SWP1](#page-13-5) 14**

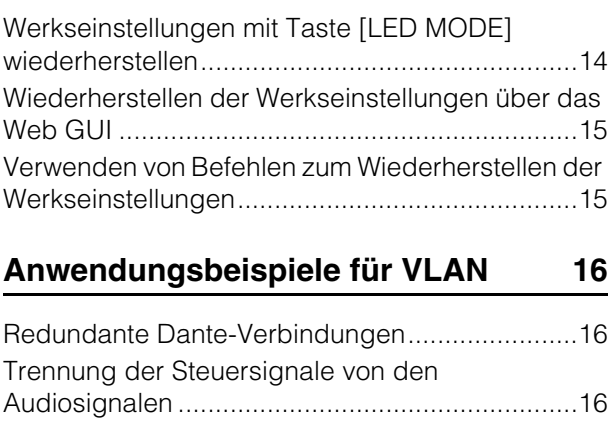

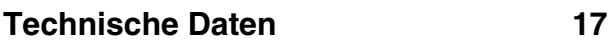

# <span id="page-8-0"></span>**Einleitung**

Vielen Dank, dass Sie sich für den Switch SWP1-8, SWP1-8MMF bzw. SWP1-16MMF L2 von Yamaha entschieden haben.

Um die überragenden Funktionen Ihres SWP1 optimal nutzen und jahrelang einen problemfreien Betrieb genießen zu können, achten Sie darauf, vor der Benutzung diese Bedienungsanleitung aufmerksam zu lesen.

Diese Bedienungsanleitung sollte von Audio-Netzwerk-Personal gelesen werden.

## <span id="page-8-1"></span>**Lieferumfang**

- **SWP1 Bedienungsanleitung (dieses Buch)**
- **Netzkabel (dreipoliger Stecker)**

# <span id="page-8-2"></span>**Option**

#### **• MMF-SWP1 (optische Erweiterungseinheit)**

\* Die Installation muss von einem Yamaha Service Engineer durchgeführt werden. Der Kunde darf nicht versuchen, die Installation selbst durchzuführen.

## <span id="page-8-3"></span>**Leistungsmerkmale**

**• Die empfohlenen Einstellungen für Dante sind mitgeliefert**

Die empfohlenen Einstellungen (wie QoS, EEE und IGMP Snooping) für den stabilen Betrieb des Dante-Netzwerks können nur per DIP-Schalter eingestellt werden.

#### **• VLAN-Presets mitgeliefert**

Es sind drei Arten voreingestellter VLAN-Einstellungen vorgesehen, so dass ein stabileres Netzwerk aufgebaut werden kann, indem Audiosignale und Steuersignale innerhalb einer einzigen SWP1-Einheit unterschiedlich behandelt werden können. Der Anwender kann diese Einstellungen auch individuell anpassen.

#### **• Visualisieren des Netzwerkstatus**

Mit der Windows/Mac-Anwendung "Yamaha LAN Monitor" können Sie den Netzwerkstatus und den der Dante-Geräte überwachen. Die Anzeigen am Gerät zeigen auch an, welches VLAN mit welchem Port verbunden ist.

#### **• Eine Hardware, die sicher und absolut verlässlich ist**

Alle Modelle sind rackeinbaufähig. Für vorübergehende Netzwerkeinrichtungen oder andere Umgebungen, bei denen Kabel herausgezogen werden könnten, sind standardmäßig etherCON und opticalCON (außer beim SWP1-8) vorgesehen. Neben einer Netzanschlussbuchse mit V-Lock ist auch eine Buchse namens EXT DC INPUT als XLR-4-32-Anschluss vorhanden. Die Versorgung durch das interne Netzteil kann über diese Buchse durch eine externe Stromversorgung (+24 V) gesichert werden.

## <span id="page-8-4"></span>**Zugehörige Software**

Wenn Sie VLAN nutzen, schließen Sie den Computer am VLAN-Port 1 an.

#### **• Yamaha LAN Monitor (Windows/Mac-Anwendung)**

Hiermit wird das gesamte Netzwerk überwacht, einschließlich der SWP1-Daten sowie aller Dante-Geräte im Dante-Netzwerk. Laden Sie diese Anwendung von der folgenden Website herunter. <https://www.yamahaproaudio.com/>

#### **• Web GUI**

Verwenden Sie dies zum Betrachten oder Bearbeiten der Einstellungen von SWP1-Einheiten im Netzwerk über einen Web-Browser.

Rufen Sie das Web GUI von Yamaha LAN Monitor aus auf.

## <span id="page-8-5"></span>**Einstellungen und Kennwort**

SWP1-Einstellungen können über das Web GUI überprüft oder geändert werden. Sie können auch mittels Befehlsvorgängen geprüft/geändert werden. Weitere Informationen finden Sie unter "Technische Daten" oder "Befehlsreferenz".

Möglicherweise müssen Sie einen Benutzernamen, ein Passwort oder ein Administratorpasswort eingeben, um Einstellungen zu überprüfen oder zu ändern. Die Werkseinstellungen für Benutzernamen, Passwörter und Administratorkennworte werden nachstehend angezeigt.

#### **• Firmware: Rev. 2.01.11 oder höher**

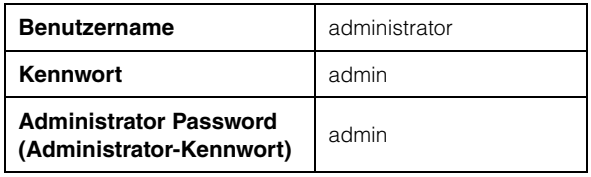

\* Nach dem Anmelden muss das Passwort und das Administratorpasswort in etwas anderes als "admin" geändert werden.

#### **• Firmware: Rev. 2.01.10 oder früher**

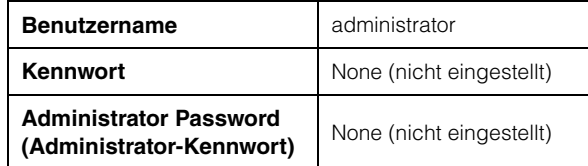

# <span id="page-9-0"></span>**Zugehörige Dokumente**

**• Yamaha LAN Monitor User Guide (PDF)**

Hier werden Installation, Einstellungen und Nutzung der Windows/Mac-Anwendung "Yamaha LAN Monitor" beschrieben.

#### **• Command References (PDF)**

Hier werden die Befehle beschrieben, die verwendet werden, wenn Einstellungen über die Befehlszeile des Computers getätigt werden.

#### **• Technische Daten (HTML)**

Hier werden die Funktionen des SWP1 im Detail beschrieben.

Diese Dokumente können von den Links auf der Produktseite der folgenden Website herunterladen werden.

<https://www.yamahaproaudio.com/>

# <span id="page-9-1"></span>**Begriffe**

#### **• VLAN**

Diese Abkürzung steht für Virtual Local Area Network. Ein virtuelles Netzwerk wird unabhängig von den physikalischen Verbindungen aufgebaut. Wenn es mehrere unterschiedliche Netzwerke gibt, kann durch Einrichtung eines VLAN ein logisch getrenntes Netzwerk eingerichtet werden, das die gleichen physisch vorhandenen Switches nutzt. Ein VLAN kann entweder ein "Port-basiertes VLAN" sein, bei dem Gruppen anhand der physischen

Verbindung jedes Ports aufgebaut werden, oder ein "Tag VLAN", bei dem VLAN-Gruppen durch Zuweisung von Tags zu jedem Ethernet-Frame

unterschieden werden.

Bei einem Port-basierten VLAN erfordert jedes VLAN eine Verbindung, um mit einem anderen Switch kommunizieren zu können.

Da ein Tag VLAN nur eine einzige Verbindung (kabelgebunden) erfordert, um mit anderen Switches zu kommunizieren, lassen sich mehrere Tag VLANs miteinander verbinden, wobei die Gesamtdatenmenge 1 Gbps nicht überschreiten darf. Durch Nutzung eines Tag VLAN können mehrere VLAN zu einer einzigen Hauptverbindung (kabelgebunden) zusammengefasst werden, die alle Switches miteinander verbindet. Die Gesamtdatenmenge darf jedoch 1 GB/s nicht überschreiten. Die VLAN-Presets A und B des SWP1 verwenden ein Tag VLAN.

#### **• Link Aggregation (Ethernet-Bündelung)**

Link Aggregation ist eine Funktion, bei der mehrere LAN/SFP-Ports, die Netzwerkgeräte miteinander verbinden, gebündelt und als einzige logische Schnittstelle genutzt werden, um die Kommunikationsbandbreite zu erhöhen. Eine durch Link Aggregation gebündelte Gruppe wird Link Aggregation Group (LAG) genannt.

Die Link-Aggregation-Technik ist nützlich, wenn mehrere Kommunikationsvorgänge gleichzeitig erfolgen. Die Kommunikation kann über eine Load Balancing genannte Funktion (Lastausgleich) unter den gebündelten Verbindungen verteilt werden. Da Load Balancing die Last gemäß der IP-Adresse verteilt, empfehlen wir, bei allen Geräten statische IP-Adressen zu verwenden, um den Lastausgleich zu stabilisieren.

Auch dann, wenn bei einem der LAN/SFP-Ports, die durch Link Aggregation gebündelt sind, ein Problem auftritt, so dass dieser Port nicht mehr kommunizieren kann, wird die Kommunikation über die verbleibenden Ports fortaesetzt.

#### **• Trunk**

Diese Funktion fügt mehreren VLANs Tags ("Etiketten") hinzu, so dass sie über eine einzige Verbindung gesender und empfangen werden können. Wenn ein SWP1 VLAN-1-Daten über die Trunk-Verbindung (Hauptzweig) sendet, sendet die empfangende SWP1-Einheit die Daten nur zu dem Port, der ihrem eigenen VLAN 1 entspricht.

Die Bandbreite der Trunk-Verbindung beträgt im VLAN-Preset der SWP1-Einheit 1 Gbps pro Kabel. Wenn nur ein Kabel vorhanden ist, und wenn die Gesamtbandbreite des Hauptzweigs 1 GB/s überschreitet, werden Pakete verzögert oder ausgelassen. Einige der VLAN-Presets des SWP1 aktivieren die Link Aggregation des Hauptzweigs. Wenn die Bandbreite 1 Gbps überschreitet, oder wenn Sie als Schutz vor Kabelbruch usw. Redundanz vorsehen möchten, sollten Sie zwei Verbindungskabel verwenden.

**N**: VLAN-1-Port : VLAN-2-Port : Trunk-Port Datenfluss

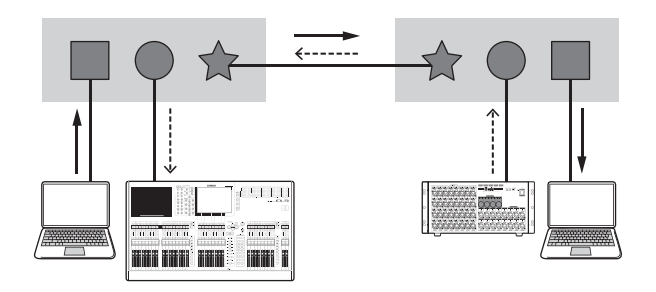

# <span id="page-10-0"></span>**Bedienelemente und Funktionen**

## <span id="page-10-1"></span>**Vorderes Bedienfeld**

Die hier gegebenen Beschreibungen basieren auf dem SWP1-16MMF.

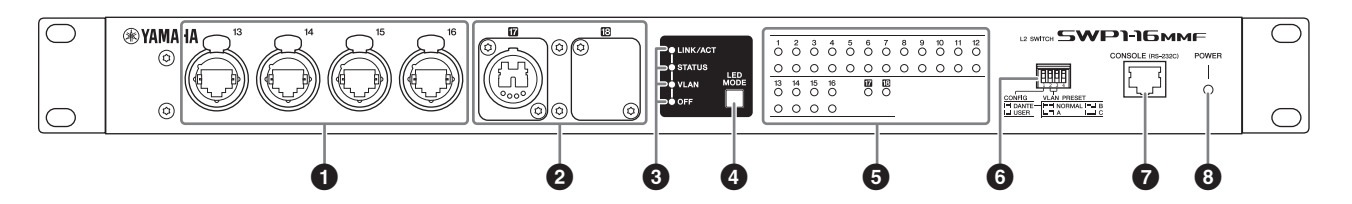

#### **0** LAN-Ports

Dies sind etherCON-Ports (RJ-45) zum Anschließen von Ethernet-Kabeln (CAT5e oder besser wird empfohlen). Es kann auch ein Kabel mit RJ-45- Stecker angeschlossen werden. Alle Ports unterstützen 1000BASE-T, 100BASE-TX und 10BASE-T.

#### 2 **MMF-Port**

Dies ist ein opticalCON-DUO-Port zum Anschließen eines optischen Glasfaserkabels. Es können auch LC-Duplex-Stecker angeschlossen werden. Wenn Sie ein Kabel mit einem LC-Duplex-Stecker verwenden, bringen Sie die am Kabelanschluss angebrachte Staubkappe an, um das Anhaften von Staub zu verhindern, wenn das Kabel nicht in Gebrauch ist. Sie können die MMF-Ports erweitern, indem Sie einen optionalen MMF-SWP1 dort anschließen, wo die Abdeckung befestigt ist. Die Installation des MMF-SWP1 muss von einem Yamaha Service Engineer durchgeführt werden. Der Kunde darf nicht versuchen, die Installation selbst durchzuführen.

#### **HINWEIS**

- Verwenden Sie das faseroptische Multi-Mode-Kabel opticalCON DUO, hergestellt von der Neutrik Corporation. Da Glasfaserkabel empfindlich sind gegen Zug oder Verbiegen, können Sie das Auftreten solcher Probleme vermeiden, indem Sie ein Kabel mit starkem Mantel und mit Verriegelungsmechanik verwenden.
- Verwenden Sie Multi-Mode-Glasfaserkabel des GI-Typs mit einem Kerndurchmesser von etwa 50 μm und einem Manteldurchmesser von etwa 125 μm. Die maximale Kabellänge zwischen den Geräten beträgt 300 m

#### **Reinigen**

Eine korrekte Kommunikation ist evtl. nicht möglich, wenn Schmutz und/oder Staub an die Enden der faseroptischen Kabel oder in die Ports gelangt ist. Reinigen Sie die Komponenten regelmäßig mit handelsüblichen Reinigungsprodukten für Glasfaserleitungen.

#### 3 **LED-Modusanzeigen**

Diese zeigen an, was die Statusanzeigen darstellen.

#### 4 **[LED MODE]-Taste**

Hier können Sie umschalten, was die Statusanzeigen darstellen sollen.

#### **6** Statusanzeigen

Diese zeigen den Status der einzelnen Ports an. Der angezeigte Inhalt hängt vom Modus ab. Näheres zu den Anzeigen in jedem Modus finden Sie unter "Statusanzeigen".

#### 6 **DIP-Schalter**

Diese geben die Starteinstellungen für die Einheit an. Stellen Sie die DIP-Schalter ein, während das Gerät ausgeschaltet ist. Die Einstellungen werden nicht angewendet, wenn Sie die Schalter bei eingeschaltetem Gerät ändern.

Die Schalterabbildungen zeigen die Stellungen oben/unten wie folgt dar.

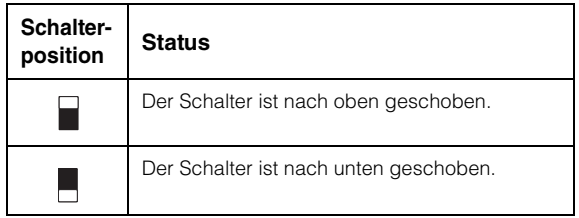

#### **• Schalter 1 (CONFIG)**

Gibt an, ob die Einstellungen des Geräts für ein Dante-Netzwerk optimiert oder vom Anwender eingestellt werden sollen.

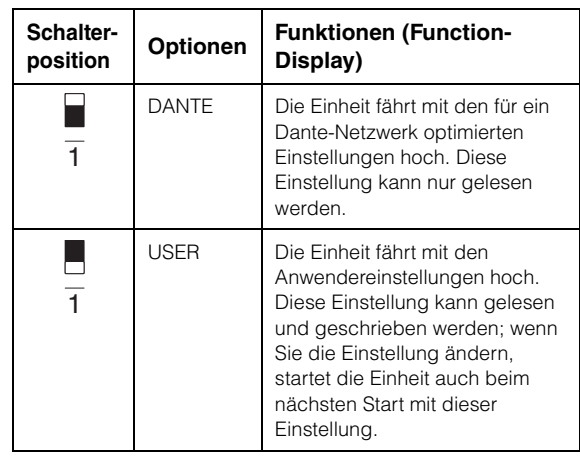

#### *Vorsicht bei der Nutzung dieser Einheit mit einem Switch anderer Hersteller*

**Dante unterstützt sowohl IGMP V2 als auch V3, Sie müssen jedoch alle Switches im selben Netzwerk mit derselben Versionsnummer betreiben.** 

**Wenn der SWP1 mit DANTE-Einstellungen startet, arbeitet er mit IGMP V3. Wenn in diesem Fall das Netzwerk auch nur einen einzigen Switch enthält, der mit IGMP V2 arbeitet, können Probleme wie Dropouts im Sound auftreten.**

#### **• Schalter 2 und 3 (VLAN PRESET)**

Gibt das VLAN-Preset an, das verwendet wird, wenn Schalter 1 sich in der [DANTE]-Position befindet. Diese Einstellung wird ignoriert, wenn Schalter 1 auf [USER] gestellt ist.

Wenn Sie die Einstellungen über das Web GUI oder einen Befehl ändern, werden die Einstellungen vorübergehend angewendet, aber nicht gespeichert; beim nächsten Hochfahren werden wieder die VLAN-Preset-Einstellungen angewendet.

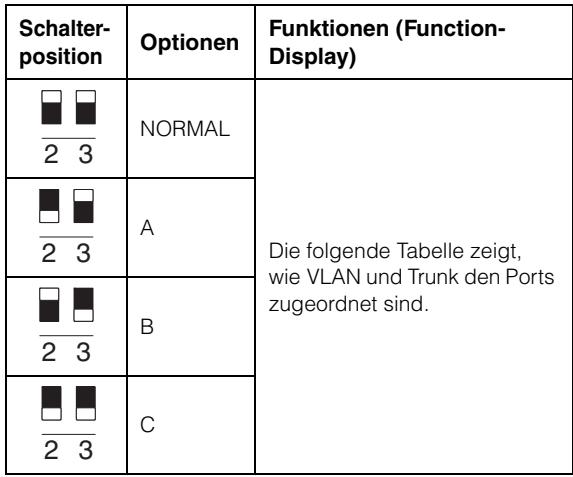

In den Tabellen bedeuten "1", "2", "Tr1" und "Tr2" entsprechend VLAN 1, VLAN 2, Trunk (LAG1) und Trunk (LAG2).

Für eine Erklärung der Begriffe VLAN, Trunk (Hauptzweig), Link Aggregation und LAG lesen Sie den Abschnitt über die Begriffe auf Seite 10. Näheres erfahren Sie im technischen Referenzmaterial (HTML).

#### **SWP1-8/SWP1-8MMF**

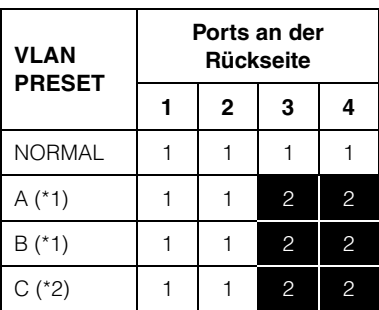

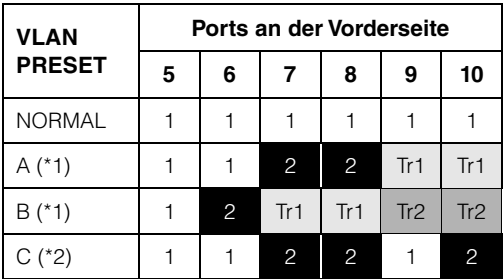

#### **SWP1-16MMF**

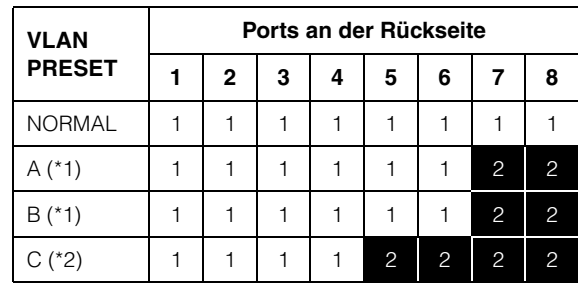

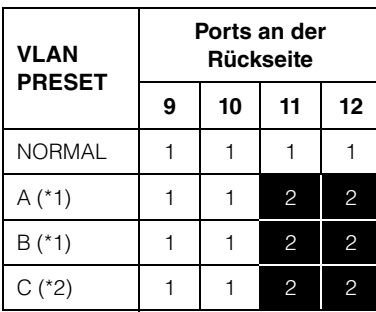

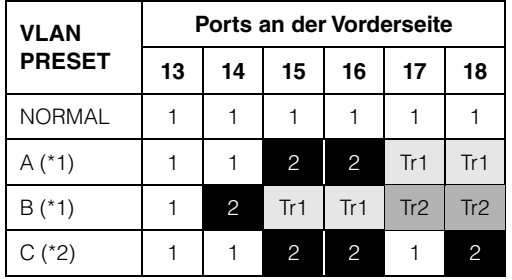

- (\*1) In den VLAN-Presets ist die IGMP-Snooping-Funktion eingeschaltet, mit Ausnahme von VLAN 2 in den Presets A und B, damit Multicast-Kommunikation wie der Multicast-Flow von Dante nicht auf unnötige Routings geleitet wird. Daher sollten Sie im Fall A oder B den VLAN-1-Port für Audiosignale wie Dante nutzen und den VLAN-2-Port für Steuersignale.
- (\*2) Wenn Sie Einstellung C verwenden, schließen Sie den Computer, auf dem Yamaha LAN Monitor läuft, am VLAN-Port 1 an.

9 und 10 des SWP1-8, 10 des SWP1-8MMF und 18 des SWP1-16MMF sind nur verfügbar, wenn die MMF-SWP1-Option installiert ist.

#### 7 **[CONSOLE (RS-232C)]-Port**

Dies ist ein RJ-45-Port für die Befehlseingabe. Verwenden Sie ein serielles RJ-45/DB-9-Kabel zum Anschließen an den RS-232C-Anschluss (COM Port) Ihres Computers. Verwenden Sie ein serielles RJ-45/ DB-9-Kabel, das entsprechend den Angaben in den "Technischen Daten" belegt ist.

#### 8 **[POWER]-Anzeige**

Diese Anzeige leuchtet, wenn der SWP1 eingeschaltet ist.

## <span id="page-12-0"></span>**Rückseite**

#### **SWP1-8/SWP1-8MMF**

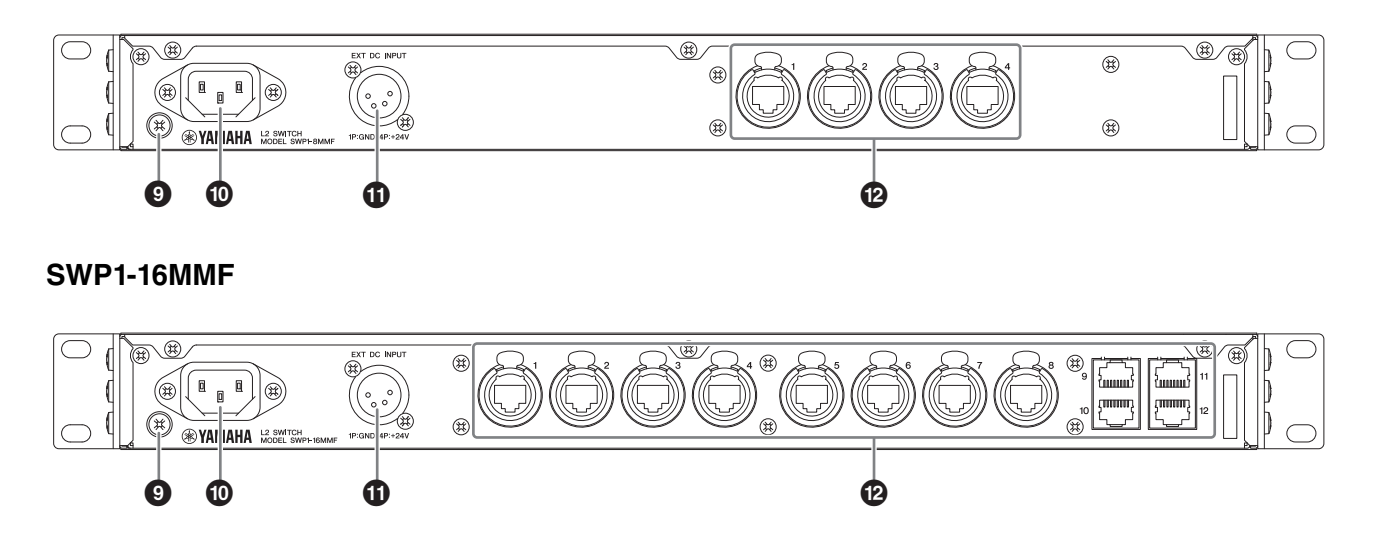

#### 9 **Erdungsschraube**

Da das mitgelieferte Netzkabel einen dreipoligen Stecker besitzt, ist das Gerät ordnungsgemäß geerdet, wenn die verwendete Netzsteckdose geerdet ist. In einigen Fällen lassen sich Brummen und Störgeräusche reduzieren, indem Sie diese Schraube mit Masse verbinden.

#### ) **AC-IN-Anschluss**

Schließen Sie hier das beiliegende Netzkabel an. Schließen Sie zuerst das Netzkabel an diesem Gerät an, und stecken Sie dann den Netzstecker des Netzteils in eine Netzsteckdose; das interne Netzteil des SWP1 schaltet sich ein.

Das mitgelieferte Netzkabel besitzt einen speziellen Verriegelungsmechanismus (V-Lock), der verhindert, dass das Netzkabel versehentlich herausgezogen wird.

Schieben Sie den Kabelstecker vollständig hinein, bis er einrastet.

Drücken Sie die Entriegelungstaste am Stecker, um das Netzkabel herausziehen zu können.

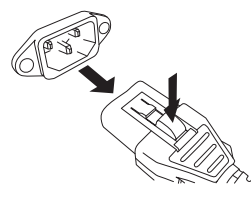

#### $\bf \Phi$  Anschluss [EXT DC INPUT]

Dies ist eine XLR-Buchse des Typs 4-32 für eine externe Stromversorgung (+24 V) als Ausfallsicherung für das interne Netzteil des SWP1.

#### *VORSICHT*

- **Bevor Sie das externe Netzteil anschließen, müssen Sie das externe Netzteil ausschalten. Bei Nichtbeachtung kann es zu einem elektrischen Schlag oder Fehlfunktionen kommen.**
- **Der Anschluss EXT DC INPUT ist dafür vorgesehen,**  durch eine als "Limited Power Source" bzw. "LPS" **zertifizierte Stromversorgung mit der Spannungsangabe 24 V (U=).**

#### **HINWEIS**

- Wenn ein externes Netzteil angeschlossen ist, arbeitet das SWP1 normal, wenn einerseits sowohl das interne Netzteil als auch das externe Netzteil eingeschaltet sind, oder wenn andererseits nur eines der beiden eingeschaltet ist.
- Wenn beide Netzteile eingeschaltet sind und eines davon während des Betriebs ausfällt, arbeitet das Gerät normal weiter.

#### @ **LAN-Ports**

Dies sind etherCON-Ports (RJ-45) zum Anschließen von Ethernet-Kabeln (CAT5e oder besser wird empfohlen). Es kann auch ein Kabel mit RJ-45- Stecker angeschlossen werden. Die Ports 9 bis 12 des SWP1-16MMF sind herkömmliche RJ-45-Ports. Die anderen sind etherCON-Ports (RJ45). Alle Ports unterstützen 1000BASE-T, 100BASE-TX und 10BASE-T.

# <span id="page-13-0"></span>**Statusanzeigen**

## <span id="page-13-1"></span>**Im LED-Modus [LINK/ACT]**

Die Statusanzeigen zeigen den Link-Status und den Verbindungsstatus der einzelnen Ports an.

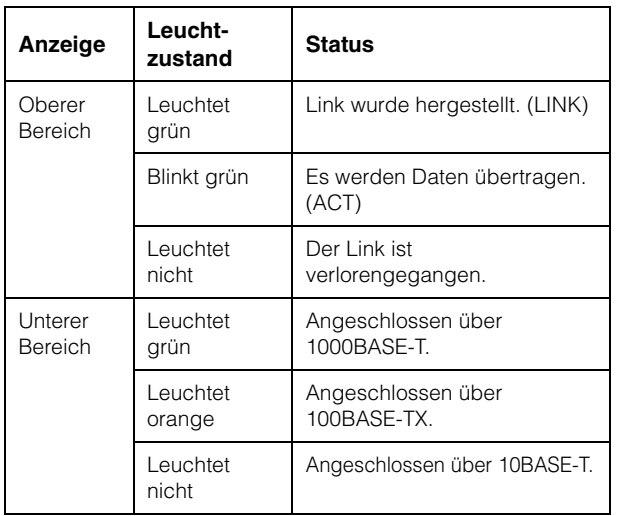

# <span id="page-13-2"></span>**Im LED-Modus [STATUS]**

Die Statusanzeigen zeigen den Port-Status hinsichtlich Schleifenbildung an.

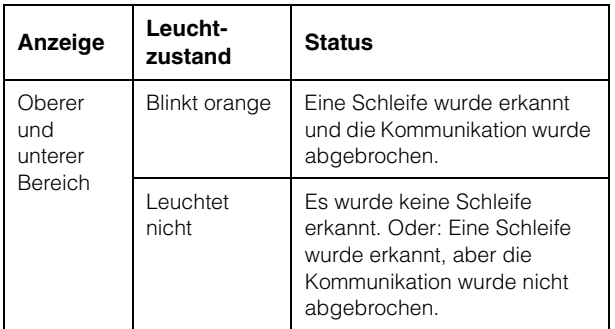

## <span id="page-13-3"></span>**Im LED-Modus [VLAN]**

Die Statusanzeigen zeigen die VLAN-ID und Trunk an. Wenn der DIP-Schalter 1 in der oberen Stellung ist ([DANTE]), wird VLAN 1 angezeigt, indem weder die obere noch die untere Anzeige leuchten. VLAN 2 wird angezeigt, indem die obere Anzeige grün und die untere Anzeige nicht leuchtet. Trunk wird angezeigt, indem die obere und die untere Anzeige orange leuchten.

–: Leuchtet nicht, G: Leuchtet grün, O: Leuchtet orange

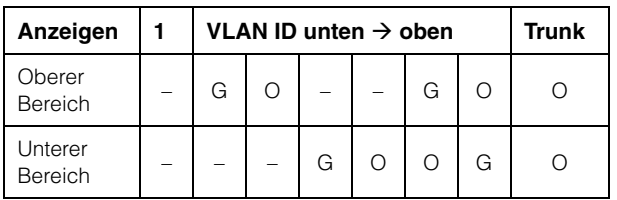

#### **HINWEIS**

- Wenn mehr VLANs angegeben werden, als oben angegeben dargestellt werden können, leuchten die obere und die untere Anzeige grün.
- Wenn mehrere VLAN-IDs für denselben Port angegeben werden, leuchtet die obere und die untere Anzeige orange.

## <span id="page-13-4"></span>**Im LED-Modus [OFF]**

Keine der Statusanzeigen leuchtet.

# <span id="page-13-5"></span>**Initialisieren des SWP1**

Die Werkseinstellungen können auf eine der folgenden drei Weisen wiederhergestellt werden.

### *VORSICHT*

**Schalten Sie den SWP1 während der Initialisierung nicht aus. Dadurch könnte ein Produktausfall verursacht werden.**

#### *ACHTUNG*

**• Sämtliche Kommunikation wird unmittelbar nach der Initialisierung vorübergehend deaktiviert.** 

#### **HINWEIS**

- Vor der Initialisierung können aktuelle Einstellungen über die Web-GUI exportiert werden. Näheres findet sich unter "Technische Daten".
- Falls die Initialisierung fehlschlägt, das Gerät vom Händler kontrollieren lassen oder eine Yamaha-Kundendienststelle aufsuchen.

## <span id="page-13-6"></span>**Werkseinstellungen mit Taste [LED MODE] wiederherstellen**

- **1. Schalten Sie den SWP1 aus.**
- **2. Halten Sie die [LED MODE]-Taste gedrückt und schalten Sie dann den SWP1 ein.** Die Initialisierung beginnt.
- **3. Die [STATUS]-Anzeige und die [OFF]- Anzeige leuchten, und alle Statusanzeigen leuchten orange. Lassen Sie jetzt die [LED MODE]-Taste los.**

Nach Abschluss der Initialisierung wird der SWP1 automatisch neu gestartet.

### <span id="page-14-0"></span>**Wiederherstellen der Werkseinstellungen über das Web GUI**

**1. Web-GUI über Yamaha LAN Monitor anzeigen.**

Ein Bildschirm fordert zur Eingabe des Benutzernamens und Passworts auf.

- **2. Den Benutzernamen "administrator" und das das Administratorpasswort eingeben.** Nach erfolgreicher Anmeldung wird die Web-GUI angezeigt.
- **3. Klicken Sie auf [Management]- Registerkarte [Maintenance] [Restart and initialize], in dieser Reihenfolge.**

Der Bildschirm "Restart and Initialize" wird angezeigt.

**4.** Klicken Sie im Bereich "Initialize" auf die **Schaltfläche [Next].**

Der Bildschirm "Initialize" wird angezeigt.

**5. Geben Sie das Administratorpasswort ein und klicken Sie dann auf [OK].**

Der Bildschirm "Check executed content" erscheint.

**6. Prüfen Sie die Einstellungen und klicken Sie auf die Schaltfläche [Execute].**

Die Einstellungen werden auf die Werkseinstellungen zurückgestellt und die SWP1- Einheit wird neu gestartet.

## <span id="page-14-1"></span>**Verwenden von Befehlen zum Wiederherstellen der Werkseinstellungen**

Die Werkseinstellungen können über den [CONSOLE]- Port oder einen Telnet- oder SSH-Client wiederhergestellt werden. Im Folgenden wird beschrieben, wie die Werkseinstellungen über den [CONSOLE]-Port wiederhergestellt werden.

#### **Vorbereiten des Computers**

Um den seriellen Port (COM) des Computers steuern zu können, ist eine Terminal-Software erforderlich. Bevor Sie beginnen, konfigurieren Sie die Parametereinstellungen der Terminal-Software wie unten angegeben.

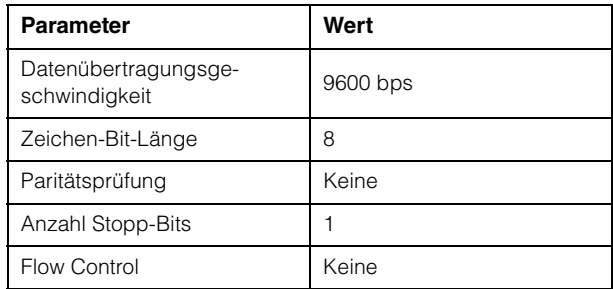

- **1. Schließen Sie ein RJ-45/DB-9-Kabel zwischen Computer und der SWP1-Einheit an.**
- **2. Schalten Sie die SWP1-Einheit ein.**

Auf dem Bildschirm des Computers wird eine Startmeldung angezeigt.

**3. Drücken Sie die <Eingabetaste>.** 

Die Software wartet auf die Eingabe des Benutzerkennworts.

**4. Geben Sie das Kennwort ein und drücken Sie die <Eingabetaste>.** 

Wenn das Kennwort erfolgreich authentifiziert wurde, erscheint eine Eingabeaufforderung.

**5.** Geben Sie "Enable" ein und drücken Sie **die <Eingabetaste>.**

Dadurch werden die EXEC-Modusberechtigungen aktiviert.

#### **6.** Geben Sie den "Kaltstartbefehl" ein, und **drücken Sie die <Eingabetaste>.**

Die Software wartet auf die Eingabe des Administratorkennworts.

#### **7. Geben Sie das Administratorkennwort ein und drücken Sie die <Eingabetaste>.**

Die Einstellungen werden auf die Werkseinstellungen zurückgestellt und die SWP1- Einheit wird neu gestartet.

# <span id="page-15-0"></span>**Anwendungsbeispiele für VLAN**

## <span id="page-15-1"></span>**Redundante Dante-Verbindungen**

In diesem Fall werden die Verbindungskabel zwischen den Geräten als Ausfallsicherung gegen beschädigte Kabel doppelt ausgeführt. Diese Abbildung zeigt einen Aufbau unter Verwendung des VLAN-Presets C.

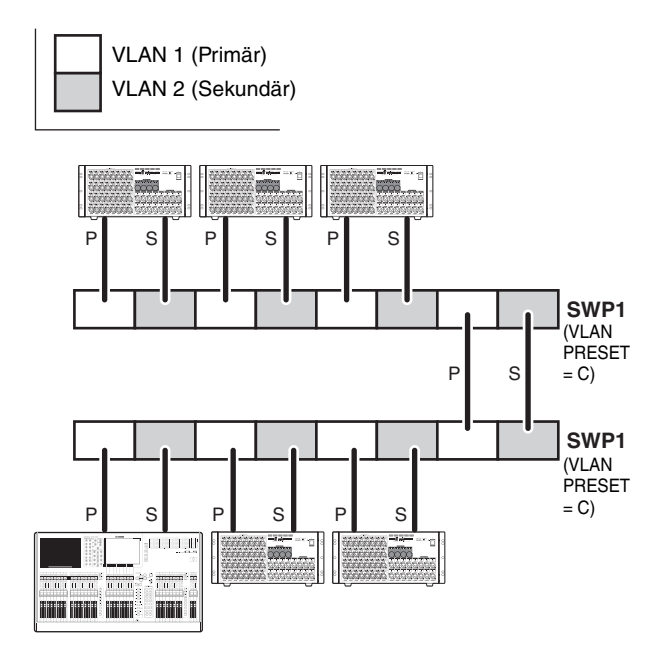

## <span id="page-15-2"></span>**Trennung der Steuersignale von den Audiosignalen**

In diesem Fall erfolgt eine logische Trennung der Steuersignale, z. B. für den Editor oder StageMix, von den Audiosignalen von Dante, so dass das Netzwerk stabiler wird. Diese Abbildung zeigt einen Aufbau unter Verwendung des VLAN-Presets B.

Wenn keine VLANs verwendet werden, und die Steuersignale und Audiosignale über dasselbe Netzwerk fließen, kämpfen beide Signale um Kommunikationsbandbreite. Um diesen Effekt zu vermeiden, empfehlen wir die Verwendung von VLANs zur Trennung der Netzwerke für Steuersignale und für Audiosignale.

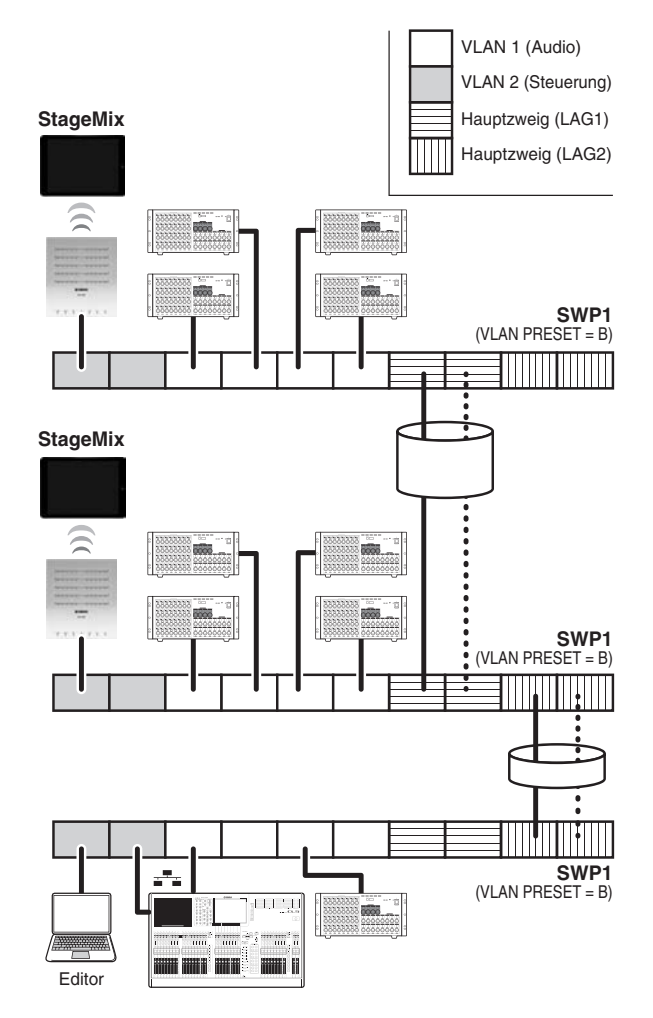

#### **HINWEIS**

Um die Link Aggregation für Trunk (LAG2) zu nutzen, muss die optionale MMF-SWP1 installiert werden.

# <span id="page-16-0"></span>**Technische Daten**

## **ALLGEMEINE TECHNISCHE DATEN**

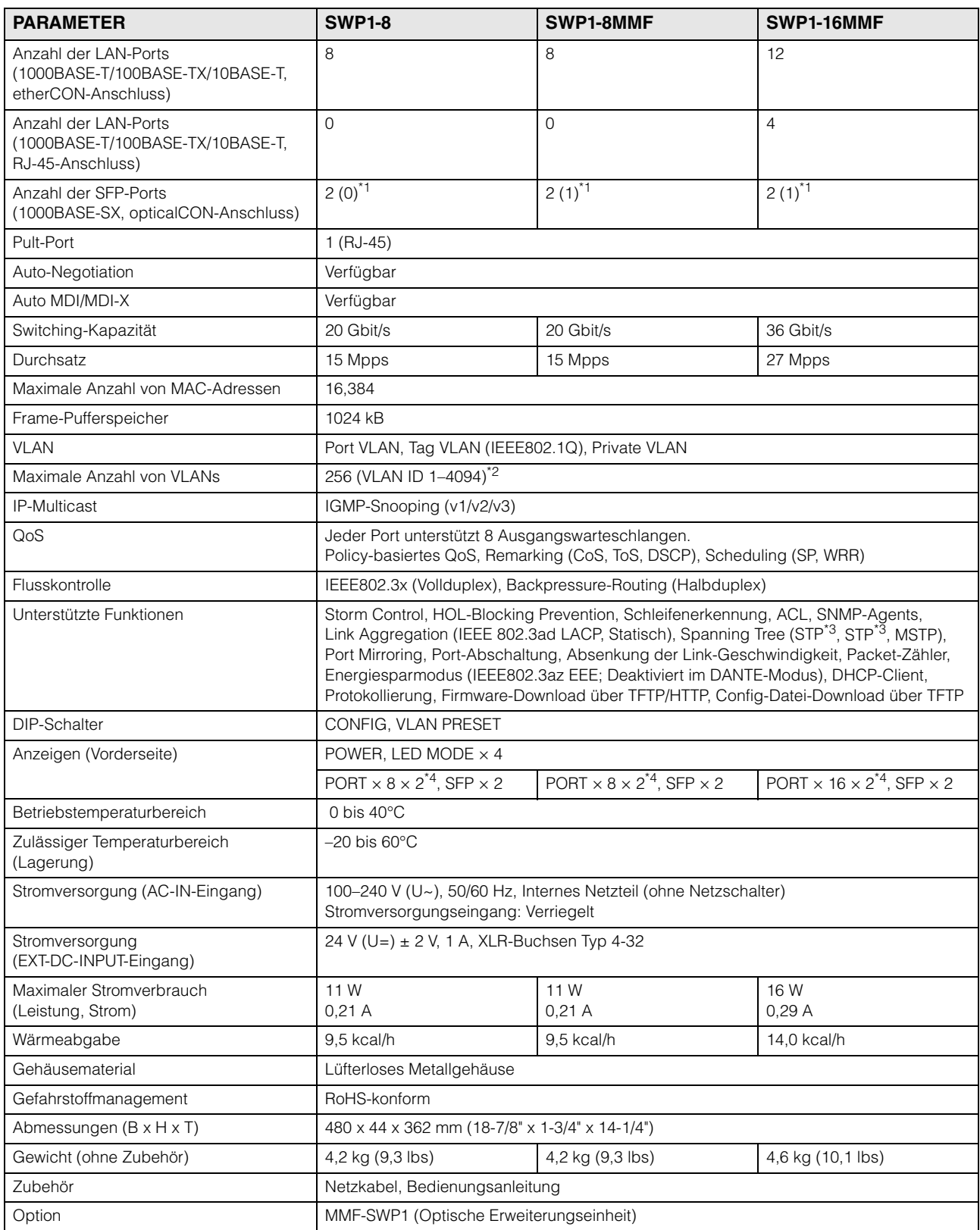

\*1 Die Zahl in Klammern ( ) ist die Anzahl der SFP-Ports, in denen ein SFP-Modul eingesetzt ist, wenn das Gerät das Werk verlässt.

\*2 VLAN ID 1 ist die Standardeinstellung der VLAN-ID.

\*3 STP und RSTP werden über Abwärtskompatibilität des MSTP unterstützt.

\*4 Mit der LED-MODE-Taste können die PORT-Lämpchen zwischen der Anzeige von LINK/ACT-SPEED, STATUS oder VLAN umgeschaltet werden.

## **SCHNITTSTELLENSPEZIFIKATIONEN**

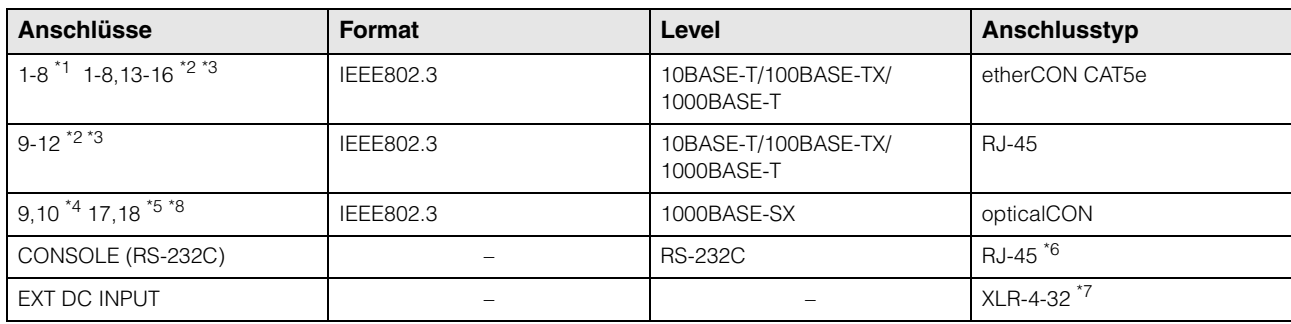

\*1 SWP1-8MMF, SWP1-8

\*2 SWP1-16MMF

\*3 Diese Anschlüsse unterstützen AutoMDI/MDI-X

\*4 Der SWP1-8MMF unterstützt die Option für Port 10, und der SWP1-8 unterstützt die Option für Ports 9 und 10

\*5 Der SWP1-16MMF unterstützt die Option für Port 18

\*6 Beachten Sie die CONNECTOR PIN ASSIGNMENTS für Informationen zu den Pin-Belegungen

 $*7$  Pin 4=+24 VDC, Pin 1=GND, Pins 2 und 3=N.C.

- Externe Stromversorgung: 24 VDC ±2 V, 1 A
- \*8 Konforme Kabel: Multi-Mode-Glasfaserkabel GI-Typ mit Kerndurchmesser/Manteldurchmesser von etwa 50 μm/125 μm. Maximale Kabellänge: 300 m

## **PIN-BELEGUNGEN DER ANSCHLÜSSE**

#### **CONSOLE (RS-232C)**

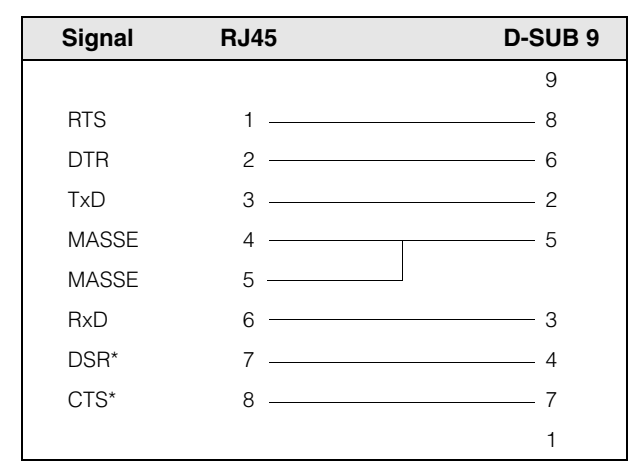

\* Diese Signale werden beim SWP1 nicht verwendet.

## **Abmessungen**

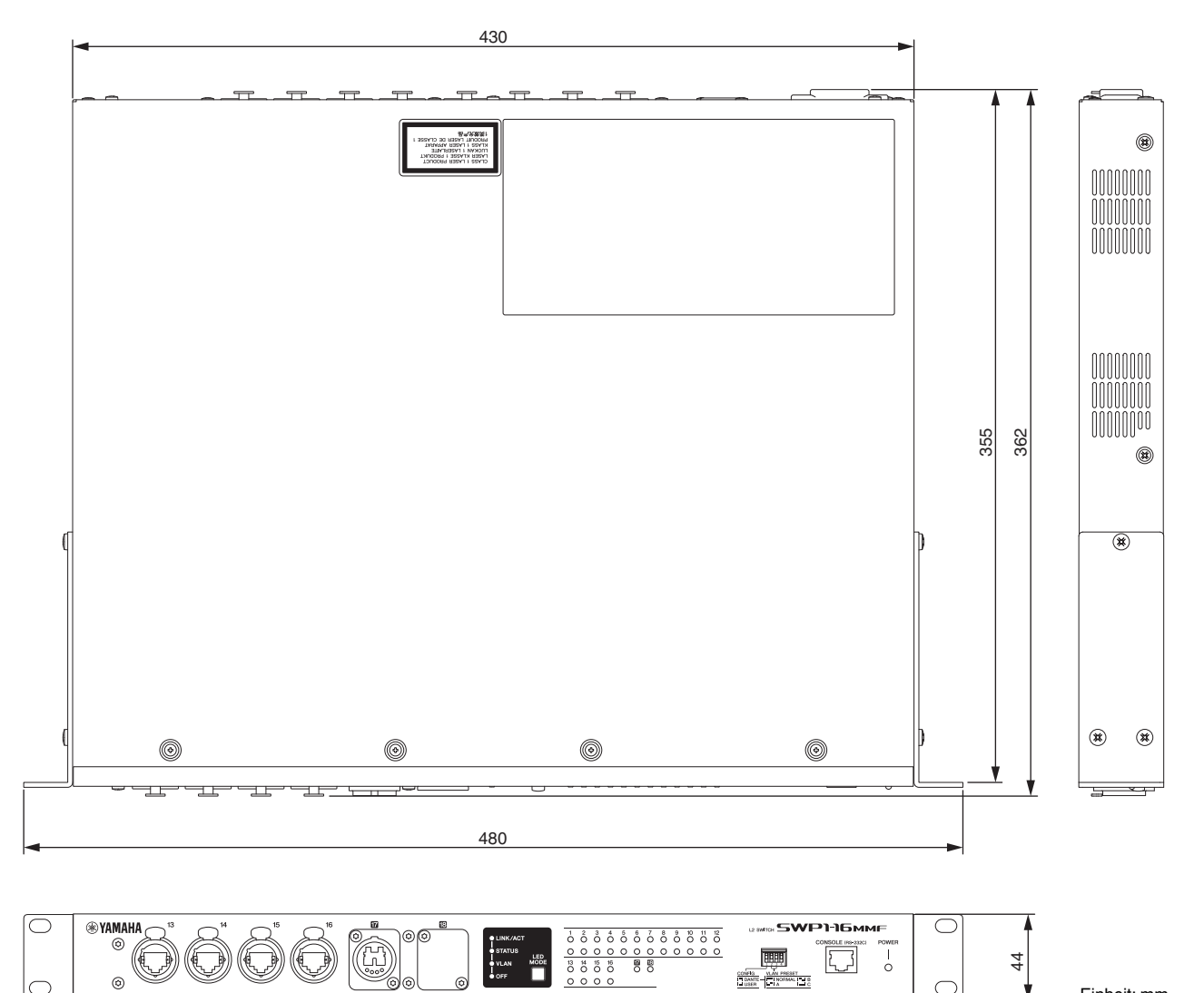

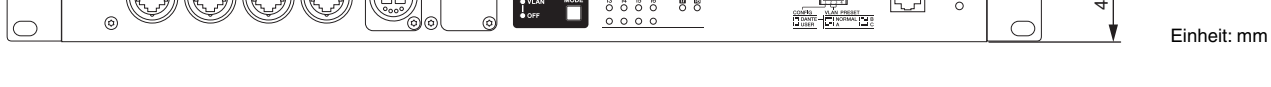

\* Der Inhalt dieser Bedienungsanleitung gilt für die neuesten technischen Daten zum Zeitpunkt der Veröffentlichung. Um die neueste Version der Anleitung zu erhalten, rufen Sie die Website von Yamaha auf und laden Sie dann die Datei mit der Bedienungsanleitung herunter.

### **Important Notice: Guarantee Information for customers in European Economic Area (EEA) and Switzerland**

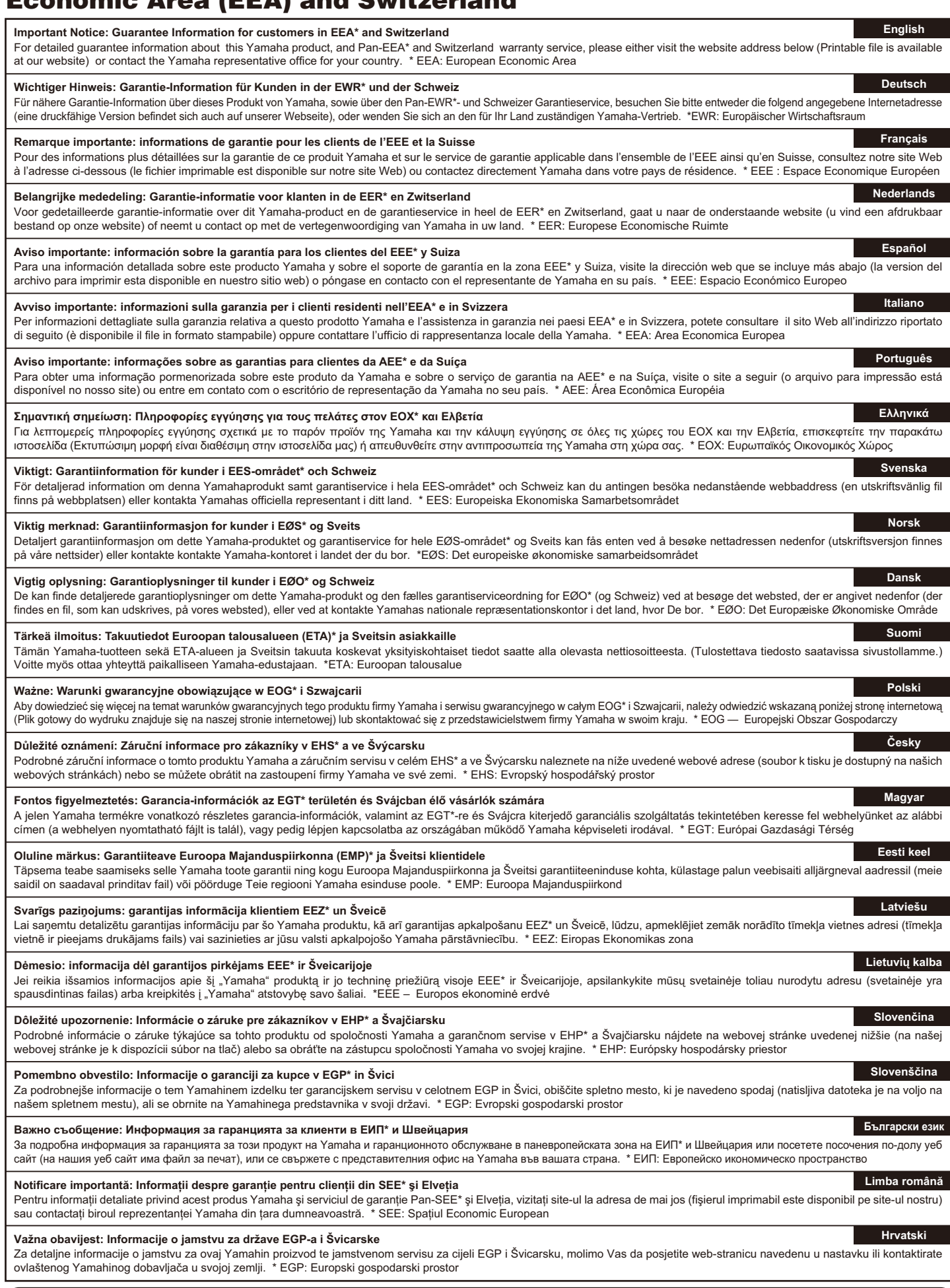

# **https://europe.yamaha.com/warranty/**

## **Yamaha Worldwide Representative Offices**

#### **English**

For details on the product(s), contact your nearest Yamaha representative or the authorized distributor, found by accessing the 2D barcode below.

#### **Deutsch**

Wenden Sie sich für nähere Informationen zu Produkten an eine Yamaha-Vertretung oder einen autorisierten Händler in Ihrer Nähe. Diese finden Sie mithilfe des unten abgebildeten 2D-Strichodes.

#### **Français**

Pour obtenir des informations sur le ou les produits, contactez votre représentant ou revendeur agréé Yamaha le plus proche. Vous le trouverez à l'aide du code-barres 2D ci-dessous.

#### **Español**

Para ver información detallada sobre el producto, contacte con su representante o distribuidor autorizado Yamaha más cercano. Lo encontrará escaneando el siguiente código de barras 2D.

#### **Italiano**

Per dettagli sui prodotti, contattare il rappresentante Yamaha o il distributore autorizzato più vicino, che è possibile trovare tramite il codice a barre 2D in basso.

#### **Português**

Para mais informações sobre o(s) produto(s), fale com seu representante da Yamaha mais próximo ou com o distribuidor autorizado acessando o código de barras 2D abaixo.

#### **Русский**

Чтобы узнать подробнее о продукте (продуктах), свяжитесь с ближайшим представителем или авторизованным дистрибьютором Yamaha, воспользовавшись двухмерным штрихкодом ниже.

#### 简体中文

如需有关产品的详细信息,请联系距您最近的Yamaha代表或授权经销商,可通过访问下方 的 2D 条形码找到这些代表或经销商的信息。

#### 繁體中文

如需產品的詳細資訊,請聯絡與您距離最近的 Yamaha 銷售代表或授權經銷商,您可以掃描下方的二維 條碼查看相關聯絡資料。

#### 한국어

제품에 대한 자세한 정보는 아래 2D 바코드에 엑세스하여 가까운 Yamaha 담당 판매점 또는 공식 대리점에 문의하십시오.

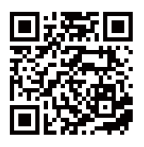

https://manual.yamaha.com/pa/address\_list/

**Head Office/Manufacturer: Yamaha Corporation** 10-1, Nakazawa-cho, Chuo-ku, Hamamatsu, 430-8650, Japan **Importer (European Union): Yamaha Music Europe GmbH** Siemensstrasse 22-34, 25462 Rellingen, Germany **Importer (United Kingdom): Yamaha Music Europe GmbH (UK)** Sherbourne Drive, Tilbrook, Milton Keynes, MK7 8BL, United Kingdom

Yamaha Downloads **https://download.yamaha.com/** Yamaha Pro Audio global website **https://www.yamahaproaudio.com/**

Published 12/2023 IPES-F0 © 2015 Yamaha Corporation

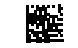

VHF7010

PA61